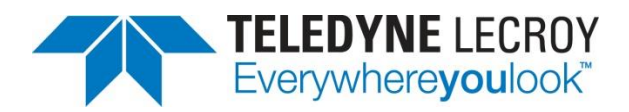

# History Mode in WaveSurfer 3000 **Oscilloscopes**

TECHNICAL BRIEF

*June 30, 2014*

#### **Summary**

*History Mode gives the WaveSurfer 3000 oscilloscopes a powerful debug tool, providing waveform playback that takes users back in time to effectively isolate anomalies in signals.*

### Introduction

Today's oscilloscopes are extremely powerful tools with the ability to unearth minutely fine signal details. In no case is this truer than with the WaveSurfer 3000 oscilloscopes from Teledyne LeCroy. WaveSurfer 3000 comes with a number of debug and analysis tools such as History Mode, which allows users to scroll back in time to isolate anomalies or other waveform events, measure them with parameters or cursors, and quickly find the sources of problems.

Often, when viewing waveforms on an oscilloscope display, unexpected events may occur and there is no way for the user to stop the trigger and view anomalies. History Mode changes this and shortens the amount of time it takes to identify problems by automatically stopping the trigger and displaying a list of previously captured waveforms. In this way, unexpected anomalies can be viewed, quantified, and analyzed.

#### Invoking History Mode

For this demonstration, we fed a 2-MHz pulse into Channel 1 on the oscilloscope. The initial oscilloscope setup is shown in Figure 1.

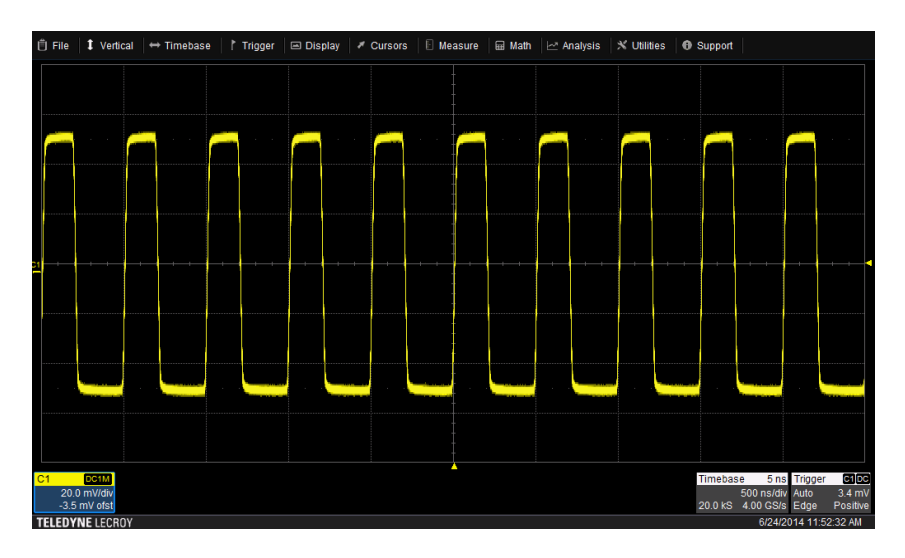

*Figure 1: This is the initial setup with a 2-MHz pulse waveform on Channel 1 of the WaveSurfer 3000 oscilloscope.*

History Mode is best accessed directly from the front panel (it also is available in the Timebase drop-down menu); pressing the History button stops the trigger and quickly displays a list of previously captured waveforms alongside the waveform grid. The History Mode dialog box is shown in Figure 2.

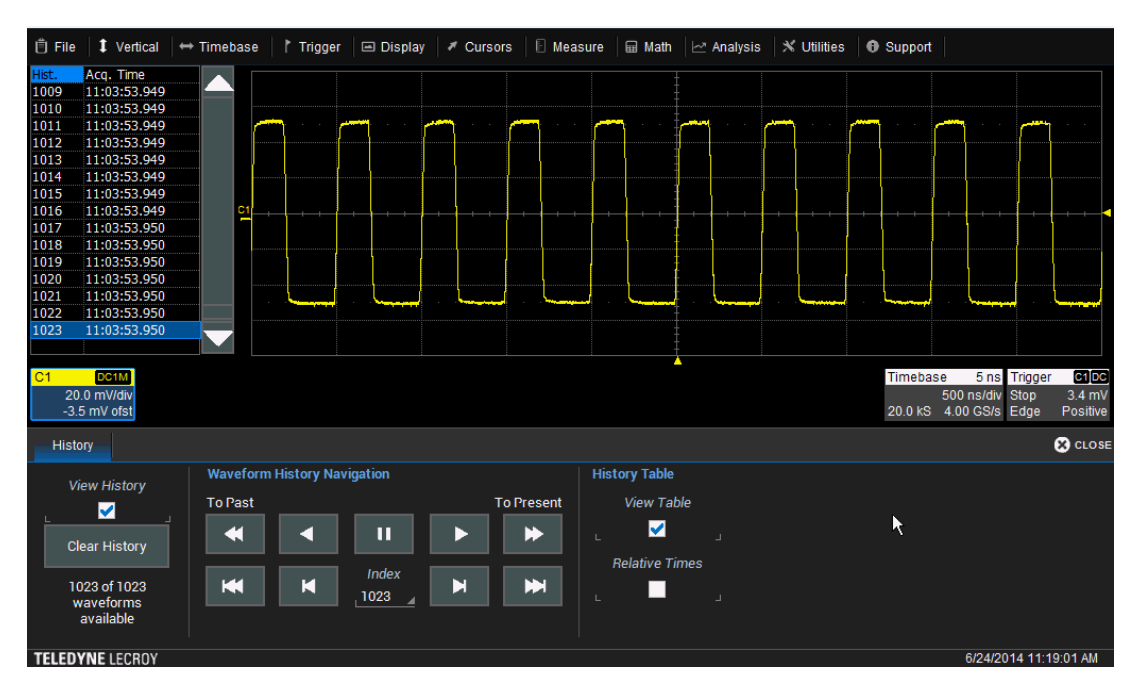

*Figure 2: Upon invoking the History Mode option by pressing the front-panel button, users are presented with the controls dialog at the bottom of the screen. Checking both View History and View Table brings up the History Mode table seen at top left. History Mode saves and shows all acquisitions automatically with the time at which they were acquired.*

## Navigation within History Mode

The History Mode table is interactive in that tapping any line within the table automatically brings up that acquisition. Thus, by scrolling up or down the table, users have direct access to any acquisition. This can be accomplished either by manipulating the front-panel adjustment knob, or by using the Waveform History Navigation section of the History Mode dialog box.

The Waveform History Navigation controls provide a flexible means of traveling backward and forward through the mass of acquisitions stored in memory. Shown in Figure 3, the Waveform History Navigation controls offers slow scrolling, fast scrolling, single stepping, and a second scroll bar.

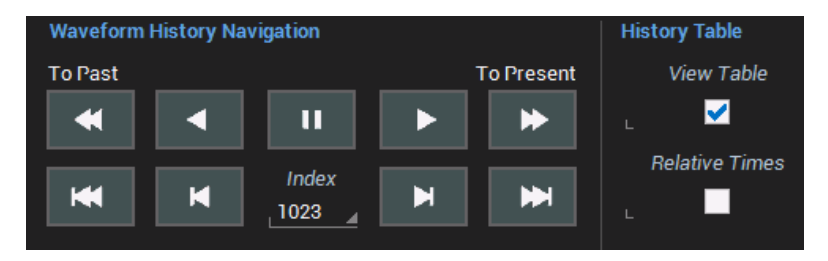

*Figure 3: Within the Waveform History Navigation section of the History Mode dialog box is a full range of controls to move backward and forward through the acquisition history.*

The top row of controls regulates scrolling, with the two outer buttons initiating a fast scroll and the two inner buttons a slower scroll. On the bottom row, the outer buttons jump to the oldest and newest acquisitions, while the inner two step through one at a time. Tapping the Index box allows for direct numeric entry of the desired history item. Also note that the Relative Times checkbox in the History Table section of the dialog box toggles the table between display of the absolute time of each acquisition and the relative time from the last acquisition.

Note that it is possible to save any displayed acquisition in History Mode by opening the File pull-down menu and selecting Save Waveform. In addition, users may apply measurements or math operations to any selected History Mode acquisition as shown in Figure 4.

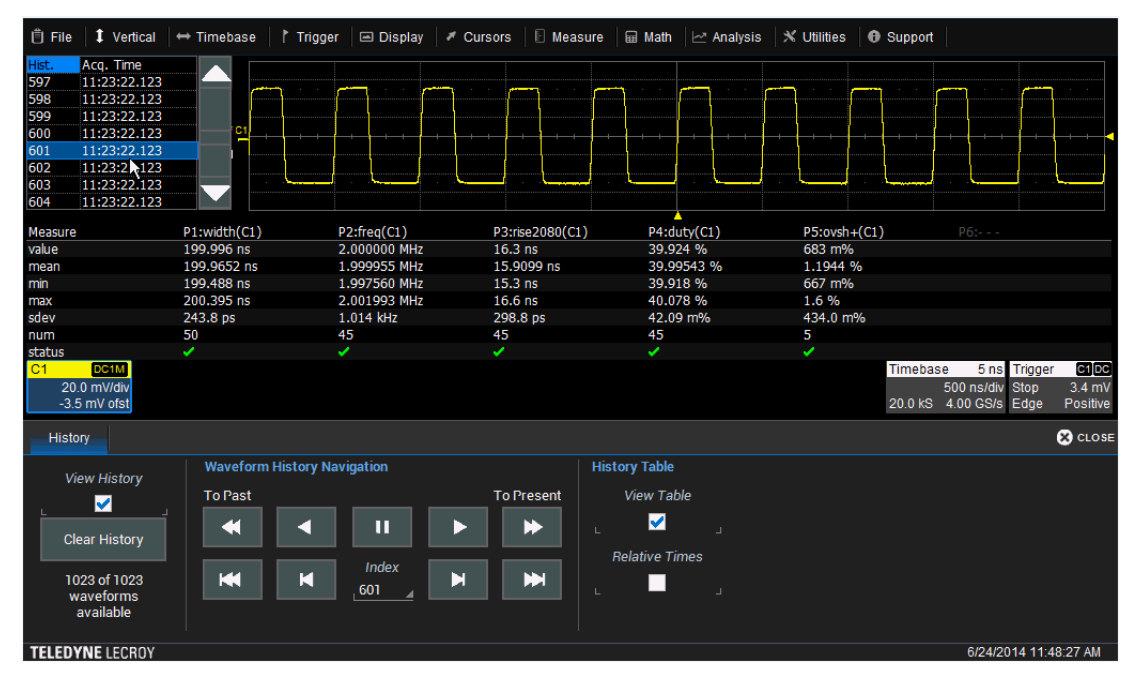

*Figure 4: Perform measurement and/or math operations on any acquired waveform in History Mode. In this example, one of a group of single-shot acquisitions is measured for width, frequency, rise time (20-80%), duty cycle, and overshoot.*

## Conclusion

The History Mode function in the WaveSurfer 3000 oscilloscopes provides a myriad of powerful analysis and debug options. History Mode automatically saves all acquisitions and delivers convenient means of navigating through a tabular list. Moreover, measurements and/or math operations may be performed on any historical acquisition.